## STSW FORUM HOW TO:

**LOG INTO YOUR STSW ACCOUNT** – Forums are only available to STSW Members.

Forums can be found under "Member Content" and "Forums". Click on the forum type:

- Forum Home
- General
- Living Donor
- Kidney/Pancreas
- Liver
- Lung
- Heart
- VAD MCS
- Pediatric
- OPO
- Mentor Program
- Multicultural
- Other Organ

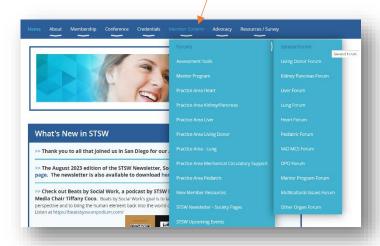

Once in the forum, click on the topic you are interested in.

Or, click on "create topic" to start a new topic.

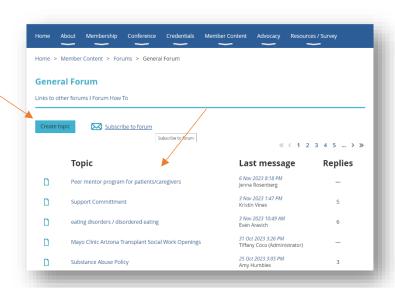

To receive an email alert whenever a new topic or reply is added to a forum, click "subscribe to forum" on the main page of the forum you are interested in.

- The email will be sent to the email address you have on file with the STSW site
- You will need to sign up for each forum individually.
- You can unsubscribe at any time.

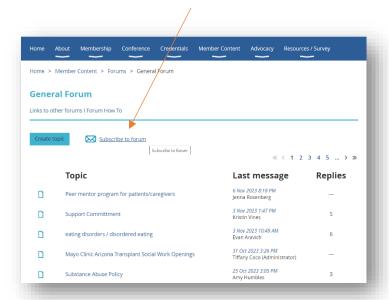

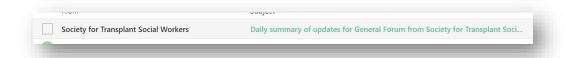

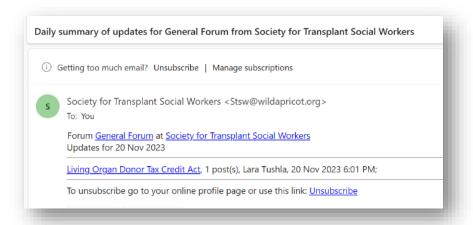

Example of what it will look like coming into your email

## To receive an email alert on a specific topic, open the topic inside the forum and select "subscribe to topic"

- The email will be sent to the email address you have on file with the STSW site.
- You can unsubscribe at any time.

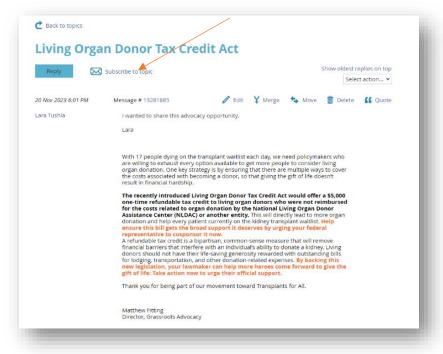